**Step 1:** Go to [http://www.beerscoring.org.uk](http://www.beerscoring.org.uk/) – this should either direct you to a page on WhatPub.com (for desktop computers) or the mobile site (for mobile phones). The following notes are for the desktop site.

If you haven't logged into WhatPub before and ticked the Remember me box, you will be directed to a login page which uses your national CAMRA login.

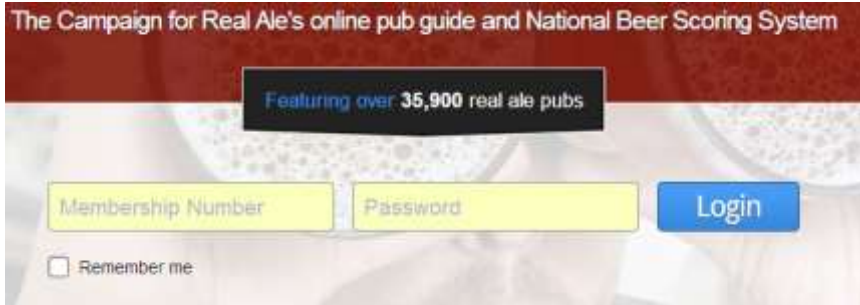

Otherwise you will be directed straight to the beer scoring landing page.

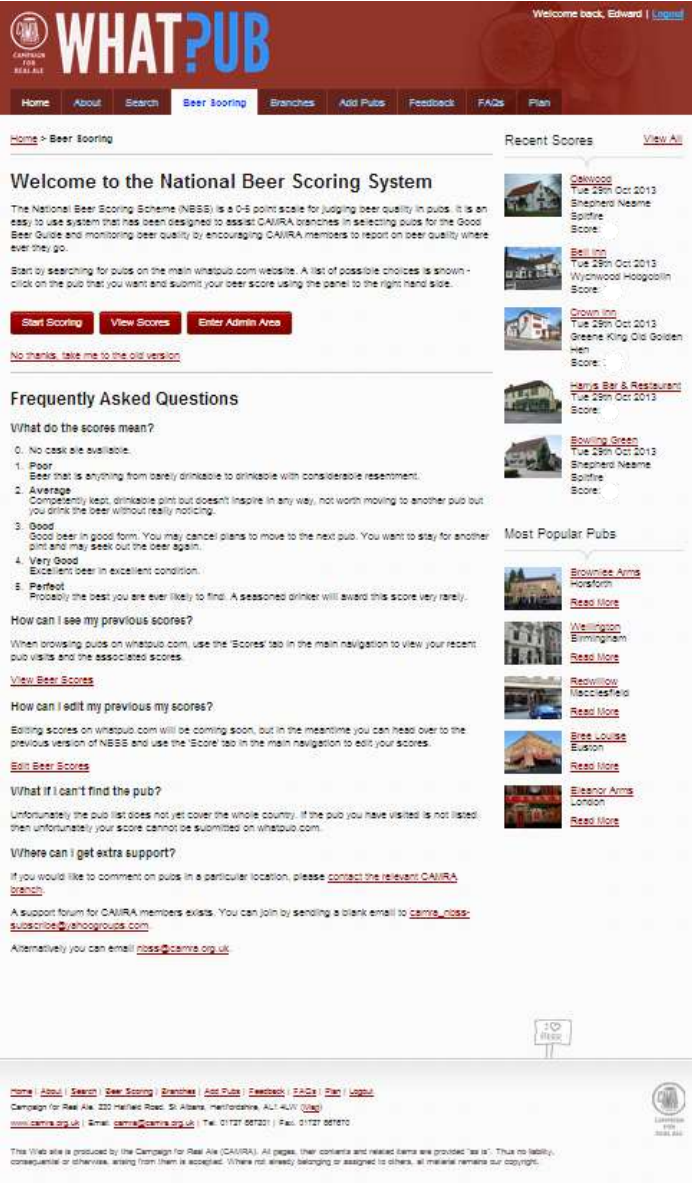

On the above page you can choose Start Scoring button to use WhatPub to enter scores, "View Scores" to view your previous scores, or "No thanks, take me to the old version" (or "Enter Admin Area" if you have that button) to use the previous NBSS site. We will concentrate below on using WhatPub to enter scores. Click "Start Scoring".

**Step 2:** Search for a pub. Note that if you want to search for a pub that is flagged as not selling real ale, you will need to clear the tick from the box I've highlighted with a red ellipse below. It is worth reading the hints for effective searching (which recommends searching by location) and search examples if you aren't used to searching.

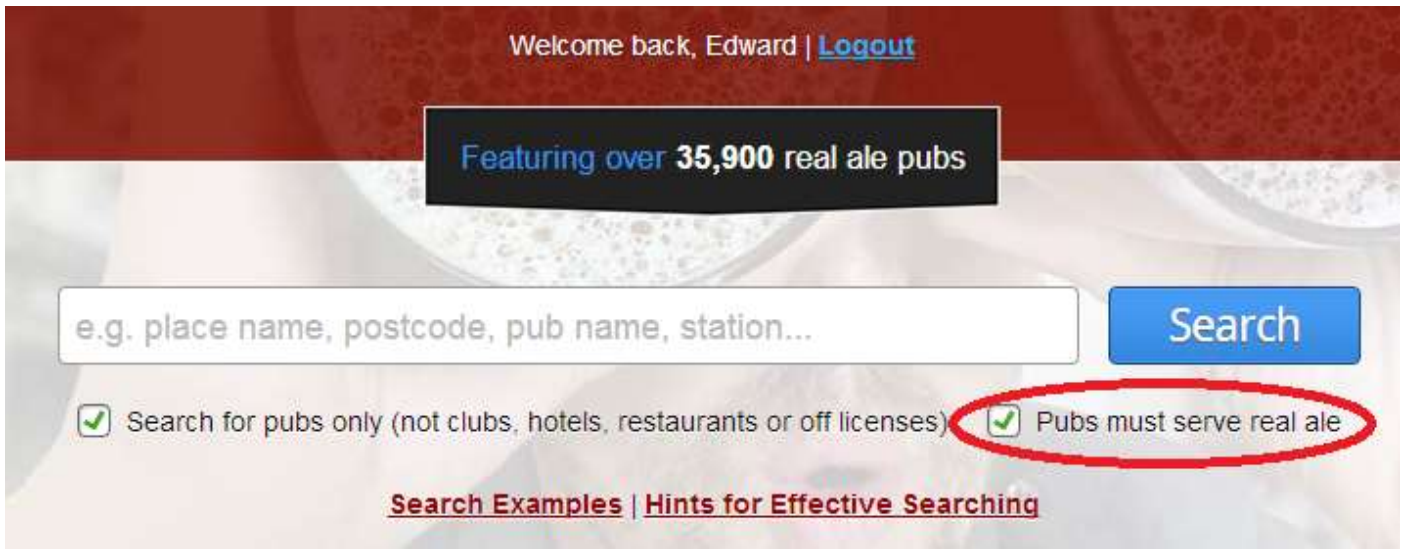

**Step 3:** From the search results, select the correct pub. If there is only one result it will take you straight to the pub's page. Note you can specify additional filters at the right of this page. Wait for results to refresh each time you change any of the options listed.

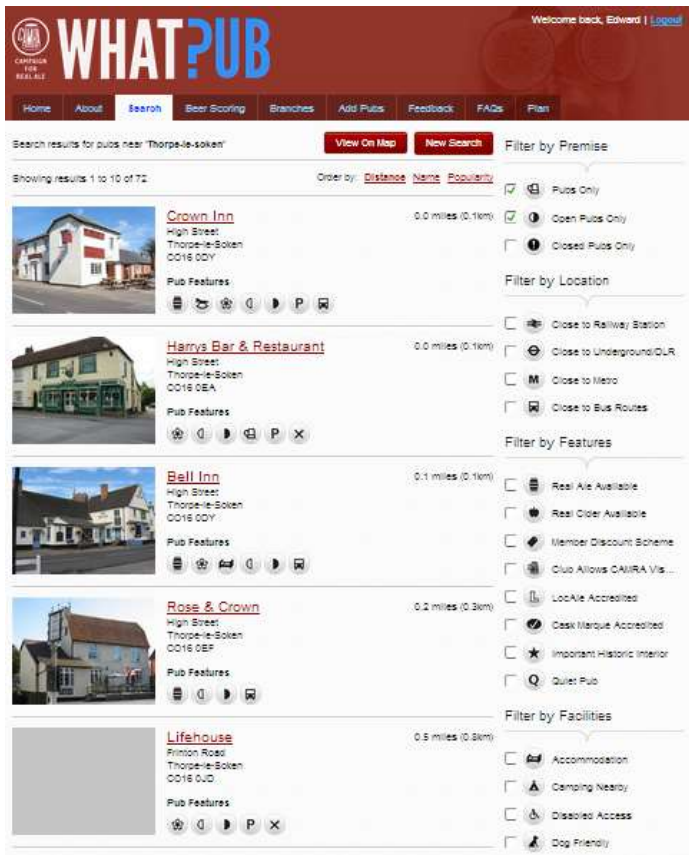

**Step 4:** Enter a score. The fields to complete are in the top left of this page. Please note the change to the scoring system made in early 2013.

## **0 is now "No Real Ale available"(only) and 0.5 is "Beer undrinkable/poor"**

Enter as a minimum the date and the score. The other information is useful though especially if you are entering scores for more than one beer from the same visit. To add a comment or pint price click "Show advanced options" if the fields aren't already visible. An example comment might be "No real ale at time of visit; sold out, more due on soon" to help explain a score of 0 in a pub thought to usually sell real ale.

Once you click "Submit Score" the title "Submit a beer score" briefly changes to "Submitting" and "Score submitted!" before changing to "Submit another score", which allows you to enter another score for the same visit (it clears most of the information, but keeps the date that you selected previously).

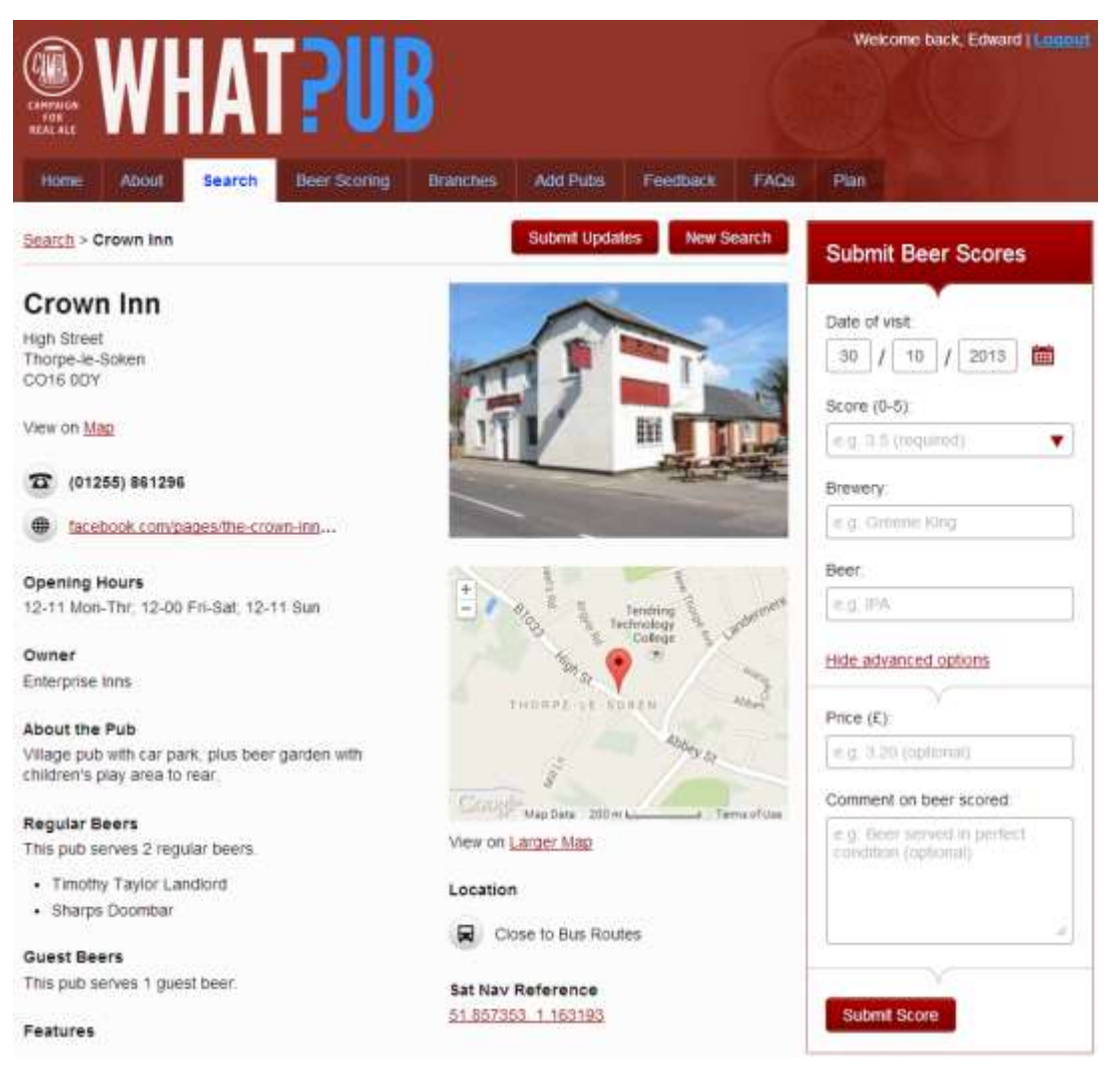

**Note:** While you have the WhatPub page for the pub open you could quickly check the information shown there. Lower down the page is the option to send us details of anything which needs updating or adding (e.g. we have one member that is kindly letting us know which pubs are missing the note to say they are dog friendly).

Seen some incorrect or missing details? Fill in the feedback form to submit your updates.